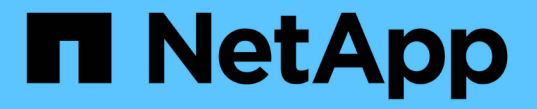

## 部署特定的网络注意事项 StorageGRID 11.7

NetApp April 12, 2024

This PDF was generated from https://docs.netapp.com/zh-cn/storagegrid-117/network/linuxdeployments.html on April 12, 2024. Always check docs.netapp.com for the latest.

# 目录

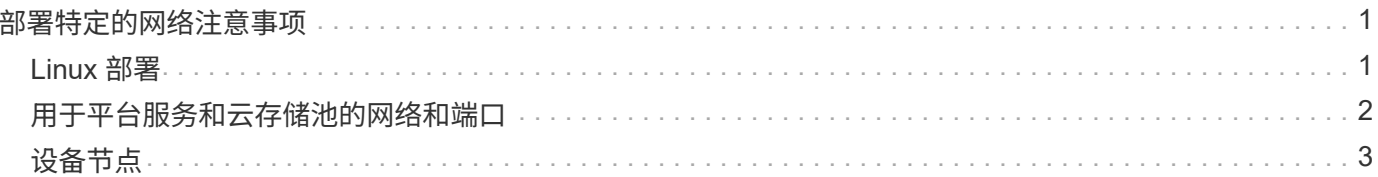

## <span id="page-2-0"></span>部署特定的网络注意事项

## <span id="page-2-1"></span>**Linux** 部署

为了提高效率,可靠性和安全性, StorageGRID 系统在 Linux 上作为一组容器引擎运 行。StorageGRID 系统不需要与容器引擎相关的网络配置。

使用非绑定设备作为容器网络接口,例如 VLAN 或虚拟以太网( Veth )对。在节点配置文件中指定此设备作为 网络接口。

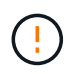

不要直接使用绑定或网桥设备作为容器网络接口。这样做可能会由于内核问题描述 在容器命名空 间中对绑定和网桥设备使用 macvlan 而阻止节点启动。

请参见的安装说明 ["Red Hat Enterprise Linux](https://docs.netapp.com/zh-cn/storagegrid-117/rhel/index.html) [或](https://docs.netapp.com/zh-cn/storagegrid-117/rhel/index.html) [CentOS"](https://docs.netapp.com/zh-cn/storagegrid-117/rhel/index.html) 或 ["Ubuntu](https://docs.netapp.com/zh-cn/storagegrid-117/ubuntu/index.html) [或](https://docs.netapp.com/zh-cn/storagegrid-117/ubuntu/index.html) [Debian"](https://docs.netapp.com/zh-cn/storagegrid-117/ubuntu/index.html) 部署。

#### 用于容器引擎部署的主机网络配置

在容器引擎平台上开始 StorageGRID 部署之前,请确定每个节点要使用的网络(网格,管理,客户端)。您必 须确保在正确的虚拟或物理主机接口上配置每个节点的网络接口,并且每个网络都有足够的带宽。

物理主机

如果使用物理主机支持网格节点:

- 确保所有主机对每个节点接口使用相同的主机接口。此策略可简化主机配置,并支持将来的节点迁移。
- 获取物理主机本身的 IP 地址。

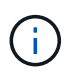

主机本身以及主机上运行的一个或多个节点均可使用主机上的物理接口。分配给使用此接口 的主机或节点的任何 IP 地址都必须是唯一的。主机和节点无法共享IP地址。

- 打开主机所需的端口。
- ・如果要在 StorageGRID 中使用 VLAN 接口,则主机必须具有一个或多个中继接口,以提供对所需 VLAN 的 访问。这些接口可以作为 eth0 , eth2 或其他接口传递到节点容器中。要添加中继或访问接口,请参见以下 内容:
	- \* RHEL 或 CentOS (安装节点之前) \* : ["](https://docs.netapp.com/zh-cn/storagegrid-117/rhel/creating-node-configuration-files.html)[创建节点配置文件](https://docs.netapp.com/zh-cn/storagegrid-117/rhel/creating-node-configuration-files.html)["](https://docs.netapp.com/zh-cn/storagegrid-117/rhel/creating-node-configuration-files.html)
	- \* Ubuntu 或 Debian (安装节点之前) \* : ["](https://docs.netapp.com/zh-cn/storagegrid-117/ubuntu/creating-node-configuration-files.html)[创建节点配置文件](https://docs.netapp.com/zh-cn/storagegrid-117/ubuntu/creating-node-configuration-files.html)["](https://docs.netapp.com/zh-cn/storagegrid-117/ubuntu/creating-node-configuration-files.html)
	- 。\* RHEL, CentOS, Ubuntu 或 Debian (安装节点后) \*: ["](https://docs.netapp.com/zh-cn/storagegrid-117/maintain/linux-adding-trunk-or-access-interfaces-to-node.html)Linux: 向节点添加中继或访问接口"

最小带宽建议

下表提供了每种StorageGRID 节点类型和每种网络类型的最低LAN带宽建议。您必须为每个物理或虚拟主机配 置足够的网络带宽,以满足计划在该主机上运行的 StorageGRID 节点总数和类型的聚合最小带宽要求。

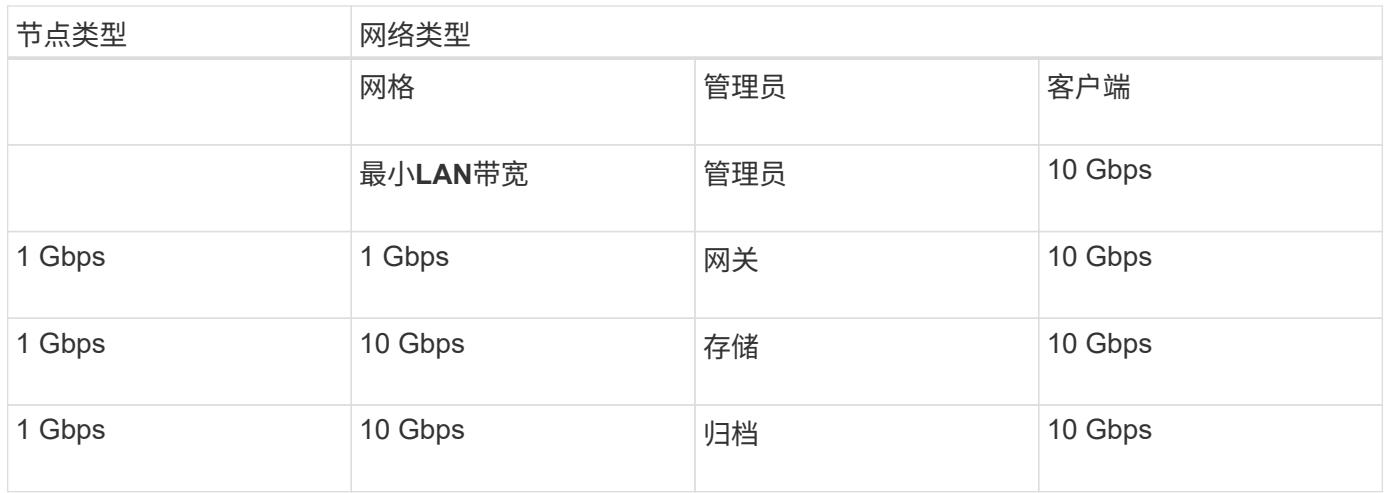

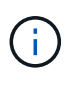

此表不包括访问共享存储所需的 SAN 带宽。如果您使用的是通过以太网( iSCSI 或 FCoE )访 问的共享存储,则应在每个主机上配置单独的物理接口,以提供足够的 SAN 带宽。为了避免出现 瓶颈,给定主机的 SAN 带宽应大致与该主机上运行的所有存储节点的聚合存储节点网络带宽匹 配。

使用下表根据计划在每个主机上运行的 StorageGRID 节点的数量和类型确定要在该主机上配置的最小网络接口 数。

例如,要在单个主机上运行一个管理节点,一个网关节点和一个存储节点,请执行以下操作:

- 连接管理节点上的网格和管理网络(需要 10 + 1 = 11 Gbps )
- 连接网关节点上的网格和客户端网络(需要 10 + 10 = 20 Gbps )
- 在存储节点上连接网格网络(需要 10 Gbps )

在这种情况下,您应至少提供 11 + 20 + 10 = 41 Gbps 的网络带宽, 可通过两个 40 Gbps 接口或五个 10 Gbps 接口来满足,这些接口可能聚合为中继,然后由三个或更多 VLAN 共享,这些 VLAN 承载主机所在物理数据中 心的本地网格,管理和客户端子网。

有关在 StorageGRID 集群中的主机上配置物理和网络资源以准备 StorageGRID 部署的一些建议方法,请参见 以下内容:

- ["](https://docs.netapp.com/zh-cn/storagegrid-117/rhel/configuring-host-network.html)[配置主机网络\(](https://docs.netapp.com/zh-cn/storagegrid-117/rhel/configuring-host-network.html) [Red Hat Enterprise Linux](https://docs.netapp.com/zh-cn/storagegrid-117/rhel/configuring-host-network.html) [或](https://docs.netapp.com/zh-cn/storagegrid-117/rhel/configuring-host-network.html) [CentOS](https://docs.netapp.com/zh-cn/storagegrid-117/rhel/configuring-host-network.html) [\)](https://docs.netapp.com/zh-cn/storagegrid-117/rhel/configuring-host-network.html)["](https://docs.netapp.com/zh-cn/storagegrid-117/rhel/configuring-host-network.html)
- ["](https://docs.netapp.com/zh-cn/storagegrid-117/ubuntu/configuring-host-network.html)配置主机网络 ( [Ubuntu](https://docs.netapp.com/zh-cn/storagegrid-117/ubuntu/configuring-host-network.html) [或](https://docs.netapp.com/zh-cn/storagegrid-117/ubuntu/configuring-host-network.html) [Debian](https://docs.netapp.com/zh-cn/storagegrid-117/ubuntu/configuring-host-network.html) [\)](https://docs.netapp.com/zh-cn/storagegrid-117/ubuntu/configuring-host-network.html) "

### <span id="page-3-0"></span>用于平台服务和云存储池的网络和端口

如果您计划使用 StorageGRID 平台服务或云存储池,则必须配置网格网络和防火墙以确保 可以访问目标端点。

平台服务的网络连接

如中所述 ["](https://docs.netapp.com/zh-cn/storagegrid-117/admin/manage-platform-services-for-tenants.html)[管理](https://docs.netapp.com/zh-cn/storagegrid-117/admin/manage-platform-services-for-tenants.html)[租](https://docs.netapp.com/zh-cn/storagegrid-117/admin/manage-platform-services-for-tenants.html)[户的平台](https://docs.netapp.com/zh-cn/storagegrid-117/admin/manage-platform-services-for-tenants.html)[服务](https://docs.netapp.com/zh-cn/storagegrid-117/admin/manage-platform-services-for-tenants.html)["](https://docs.netapp.com/zh-cn/storagegrid-117/admin/manage-platform-services-for-tenants.html) 和 ["](https://docs.netapp.com/zh-cn/storagegrid-117/tenant/what-platform-services-are.html)[什么](https://docs.netapp.com/zh-cn/storagegrid-117/tenant/what-platform-services-are.html)[是平台](https://docs.netapp.com/zh-cn/storagegrid-117/tenant/what-platform-services-are.html)[服务?](https://docs.netapp.com/zh-cn/storagegrid-117/tenant/what-platform-services-are.html)["](https://docs.netapp.com/zh-cn/storagegrid-117/tenant/what-platform-services-are.html),平台服务包括提供搜索集成,事件通知和 CloudMirror 复制的外部服务。

平台服务需要从托管 StorageGRID ADA 服务的存储节点访问外部服务端点。提供访问权限的示例包括:

- 在具有 ADE 服务的存储节点上,使用路由到目标端点的 AESL 条目配置唯一管理网络。
- 依靠客户端网络提供的默认路由。如果使用默认路由,则可以使用 ["](https://docs.netapp.com/zh-cn/storagegrid-117/admin/manage-firewall-controls.html)[不可](https://docs.netapp.com/zh-cn/storagegrid-117/admin/manage-firewall-controls.html)[信](https://docs.netapp.com/zh-cn/storagegrid-117/admin/manage-firewall-controls.html)[客户端网络](https://docs.netapp.com/zh-cn/storagegrid-117/admin/manage-firewall-controls.html)[功](https://docs.netapp.com/zh-cn/storagegrid-117/admin/manage-firewall-controls.html)[能](https://docs.netapp.com/zh-cn/storagegrid-117/admin/manage-firewall-controls.html)["](https://docs.netapp.com/zh-cn/storagegrid-117/admin/manage-firewall-controls.html) 限制入站连接。

#### 云存储池网络连接

云存储池还需要从存储节点访问所使用的外部服务提供的端点,例如 Amazon S3 Glacier 或 Microsoft Azure Blob 存储。有关信息,请参见 ["](https://docs.netapp.com/zh-cn/storagegrid-117/ilm/what-cloud-storage-pool-is.html)[什么](https://docs.netapp.com/zh-cn/storagegrid-117/ilm/what-cloud-storage-pool-is.html)[是](https://docs.netapp.com/zh-cn/storagegrid-117/ilm/what-cloud-storage-pool-is.html)[云](https://docs.netapp.com/zh-cn/storagegrid-117/ilm/what-cloud-storage-pool-is.html)[存储](https://docs.netapp.com/zh-cn/storagegrid-117/ilm/what-cloud-storage-pool-is.html)[池?](https://docs.netapp.com/zh-cn/storagegrid-117/ilm/what-cloud-storage-pool-is.html) "。

用于平台服务和云存储池的端口

默认情况下,平台服务和云存储池通信使用以下端口:

- \* 80\*: 对于以开头的端点URI http
- \* 443:对于以开头的端点URI https

创建或编辑端点时,可以指定其他端口。请参见 ["](https://docs.netapp.com/zh-cn/storagegrid-117/network/network-port-reference.html)[网络端口参](https://docs.netapp.com/zh-cn/storagegrid-117/network/network-port-reference.html)[考](https://docs.netapp.com/zh-cn/storagegrid-117/network/network-port-reference.html)["](https://docs.netapp.com/zh-cn/storagegrid-117/network/network-port-reference.html)。

如果使用非透明代理服务器,则还必须使用 ["](https://docs.netapp.com/zh-cn/storagegrid-117/admin/configuring-storage-proxy-settings.html)[配置存储](https://docs.netapp.com/zh-cn/storagegrid-117/admin/configuring-storage-proxy-settings.html)[代](https://docs.netapp.com/zh-cn/storagegrid-117/admin/configuring-storage-proxy-settings.html)[理设置](https://docs.netapp.com/zh-cn/storagegrid-117/admin/configuring-storage-proxy-settings.html)["](https://docs.netapp.com/zh-cn/storagegrid-117/admin/configuring-storage-proxy-settings.html) 允许将消息发送到外部端点,例如 Internet 上 的端点。

**VLAN** 和平台服务以及云存储池

您不能将VLAN网络用于平台服务或云存储池。目标端点必须可通过网格,管理员或客户端网络访问。

### <span id="page-4-0"></span>设备节点

您可以将 StorageGRID 设备上的网络端口配置为使用符合吞吐量,冗余和故障转移要求的 端口绑定模式。

可以在固定或聚合绑定模式下配置 StorageGRID 设备上的 10/225-GbE 端口,以便连接到网格网络和客户端网 络。

可以在独立或主动备份模式下配置 1-GbE 管理网络端口,以便连接到管理网络。

请参见有关设备的端口绑定模式的信息:

- ["](https://docs.netapp.com/zh-cn/storagegrid-117/installconfig/port-bond-modes-for-sgf6112.html)[端口绑定](https://docs.netapp.com/zh-cn/storagegrid-117/installconfig/port-bond-modes-for-sgf6112.html)[模式](https://docs.netapp.com/zh-cn/storagegrid-117/installconfig/port-bond-modes-for-sgf6112.html)[\(SGF6112\)"](https://docs.netapp.com/zh-cn/storagegrid-117/installconfig/port-bond-modes-for-sgf6112.html)
- ["](https://docs.netapp.com/zh-cn/storagegrid-117/installconfig/port-bond-modes-for-sg6000-cn-controller.html)[端口绑定](https://docs.netapp.com/zh-cn/storagegrid-117/installconfig/port-bond-modes-for-sg6000-cn-controller.html)[模式](https://docs.netapp.com/zh-cn/storagegrid-117/installconfig/port-bond-modes-for-sg6000-cn-controller.html)[\(SG6000-CN](https://docs.netapp.com/zh-cn/storagegrid-117/installconfig/port-bond-modes-for-sg6000-cn-controller.html)[控制](https://docs.netapp.com/zh-cn/storagegrid-117/installconfig/port-bond-modes-for-sg6000-cn-controller.html)[器](https://docs.netapp.com/zh-cn/storagegrid-117/installconfig/port-bond-modes-for-sg6000-cn-controller.html)[\)"](https://docs.netapp.com/zh-cn/storagegrid-117/installconfig/port-bond-modes-for-sg6000-cn-controller.html)
- ["](https://docs.netapp.com/zh-cn/storagegrid-117/installconfig/port-bond-modes-for-e5700sg-controller-ports.html)[端口绑定](https://docs.netapp.com/zh-cn/storagegrid-117/installconfig/port-bond-modes-for-e5700sg-controller-ports.html)[模式](https://docs.netapp.com/zh-cn/storagegrid-117/installconfig/port-bond-modes-for-e5700sg-controller-ports.html)[\(E5700SG](https://docs.netapp.com/zh-cn/storagegrid-117/installconfig/port-bond-modes-for-e5700sg-controller-ports.html)[控制](https://docs.netapp.com/zh-cn/storagegrid-117/installconfig/port-bond-modes-for-e5700sg-controller-ports.html)[器](https://docs.netapp.com/zh-cn/storagegrid-117/installconfig/port-bond-modes-for-e5700sg-controller-ports.html)[\)"](https://docs.netapp.com/zh-cn/storagegrid-117/installconfig/port-bond-modes-for-e5700sg-controller-ports.html)
- ["](https://docs.netapp.com/zh-cn/storagegrid-117/installconfig/port-bond-modes-for-sg100-and-sg1000.html)[端口绑定](https://docs.netapp.com/zh-cn/storagegrid-117/installconfig/port-bond-modes-for-sg100-and-sg1000.html)[模式](https://docs.netapp.com/zh-cn/storagegrid-117/installconfig/port-bond-modes-for-sg100-and-sg1000.html)[\(SG100](https://docs.netapp.com/zh-cn/storagegrid-117/installconfig/port-bond-modes-for-sg100-and-sg1000.html)[和](https://docs.netapp.com/zh-cn/storagegrid-117/installconfig/port-bond-modes-for-sg100-and-sg1000.html)[SG1000\)"](https://docs.netapp.com/zh-cn/storagegrid-117/installconfig/port-bond-modes-for-sg100-and-sg1000.html)

#### 版权信息

版权所有 © 2024 NetApp, Inc.。保留所有权利。中国印刷。未经版权所有者事先书面许可,本文档中受版权保 护的任何部分不得以任何形式或通过任何手段(图片、电子或机械方式,包括影印、录音、录像或存储在电子检 索系统中)进行复制。

从受版权保护的 NetApp 资料派生的软件受以下许可和免责声明的约束:

本软件由 NetApp 按"原样"提供,不含任何明示或暗示担保,包括但不限于适销性以及针对特定用途的适用性的 隐含担保,特此声明不承担任何责任。在任何情况下,对于因使用本软件而以任何方式造成的任何直接性、间接 性、偶然性、特殊性、惩罚性或后果性损失(包括但不限于购买替代商品或服务;使用、数据或利润方面的损失 ;或者业务中断),无论原因如何以及基于何种责任理论,无论出于合同、严格责任或侵权行为(包括疏忽或其 他行为),NetApp 均不承担责任,即使已被告知存在上述损失的可能性。

NetApp 保留在不另行通知的情况下随时对本文档所述的任何产品进行更改的权利。除非 NetApp 以书面形式明 确同意,否则 NetApp 不承担因使用本文档所述产品而产生的任何责任或义务。使用或购买本产品不表示获得 NetApp 的任何专利权、商标权或任何其他知识产权许可。

本手册中描述的产品可能受一项或多项美国专利、外国专利或正在申请的专利的保护。

有限权利说明:政府使用、复制或公开本文档受 DFARS 252.227-7013(2014 年 2 月)和 FAR 52.227-19 (2007 年 12 月)中"技术数据权利 — 非商用"条款第 (b)(3) 条规定的限制条件的约束。

本文档中所含数据与商业产品和/或商业服务(定义见 FAR 2.101)相关,属于 NetApp, Inc. 的专有信息。根据 本协议提供的所有 NetApp 技术数据和计算机软件具有商业性质,并完全由私人出资开发。 美国政府对这些数 据的使用权具有非排他性、全球性、受限且不可撤销的许可,该许可既不可转让,也不可再许可,但仅限在与交 付数据所依据的美国政府合同有关且受合同支持的情况下使用。除本文档规定的情形外,未经 NetApp, Inc. 事先 书面批准,不得使用、披露、复制、修改、操作或显示这些数据。美国政府对国防部的授权仅限于 DFARS 的第 252.227-7015(b)(2014 年 2 月)条款中明确的权利。

商标信息

NetApp、NetApp 标识和 <http://www.netapp.com/TM> 上所列的商标是 NetApp, Inc. 的商标。其他公司和产品名 称可能是其各自所有者的商标。